1. Otvoriti web stranic[u https://office365.skole.hr/](https://office365.skole.hr/)

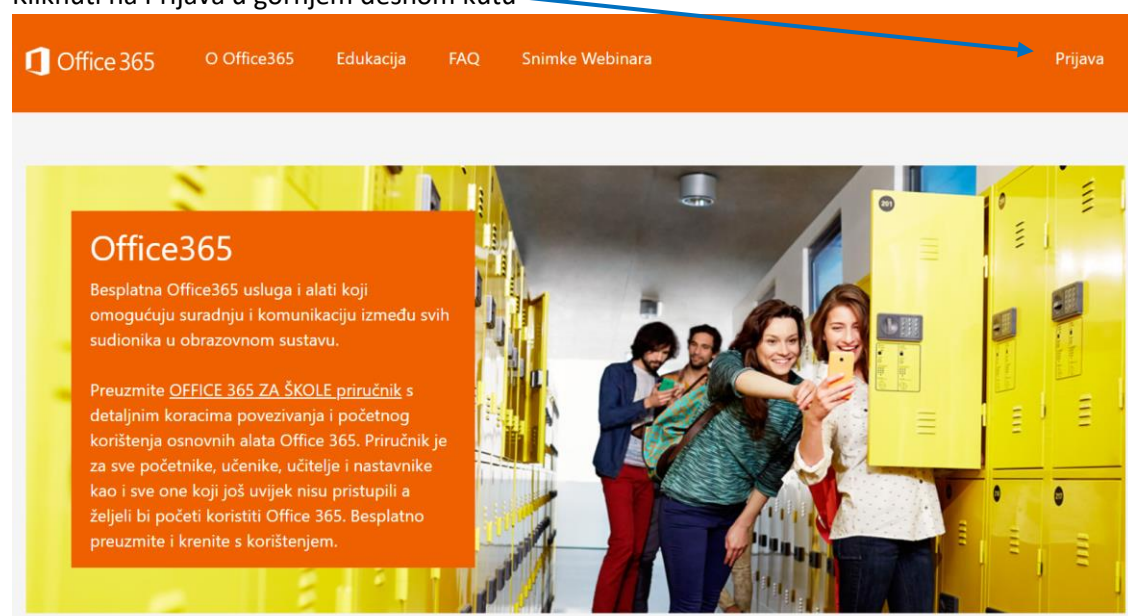

2. Kliknuti na Prijava u gornjem desnom kutu -

3. Odabrati opciju AAI@EduHr Prijava

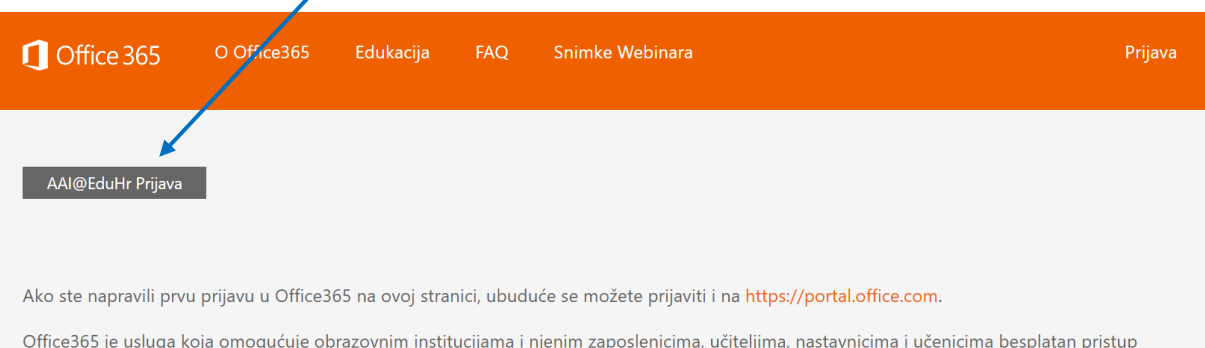

Office365 alatima.

Za uspješnu prijavu potrebno je imati aktivan AAI@EduHr korisnički račun na skole.hr domeni.

4. Prijaviti se svojim HUSO korisničkim podacima (isti oni podaci kojima se logirate u e-dnevnik i Loomen)

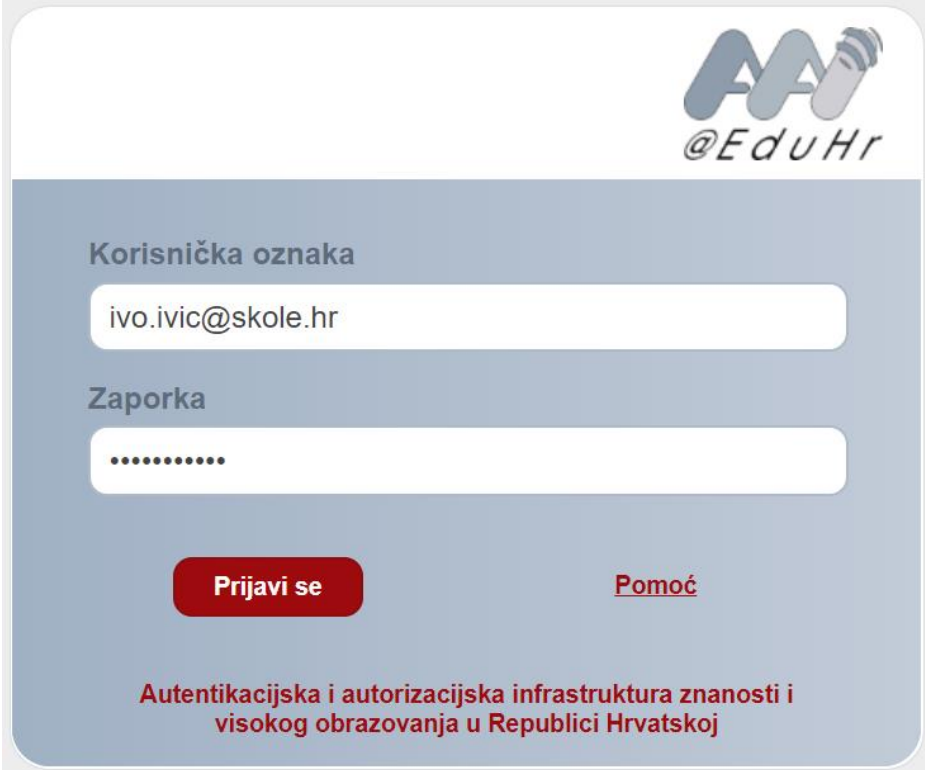

## 5. Kliknuti na gumb Prihvaćam uvjete korištenja na dnu prozora

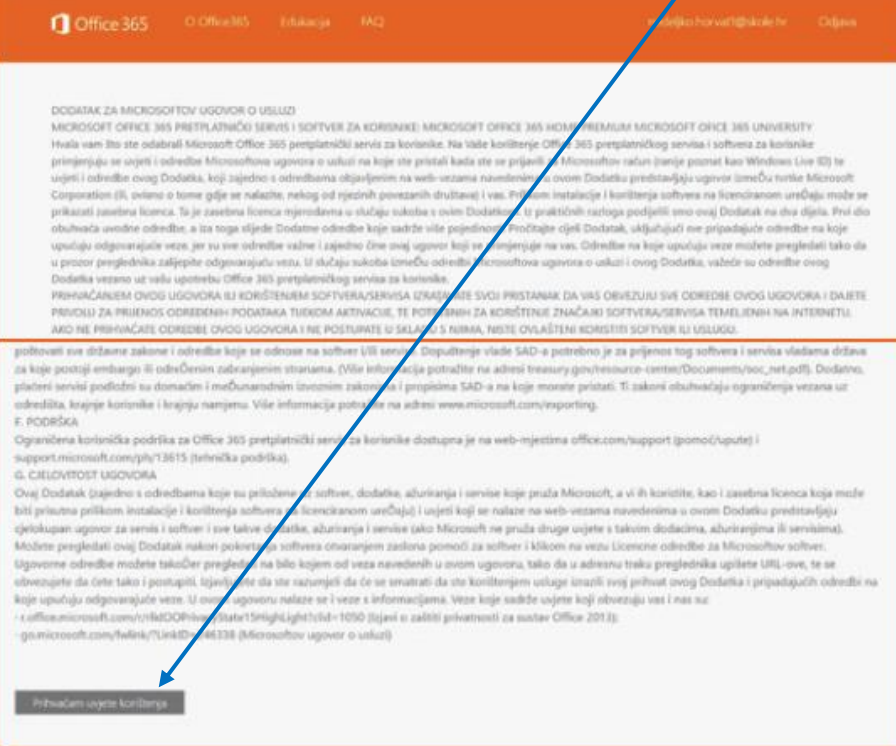